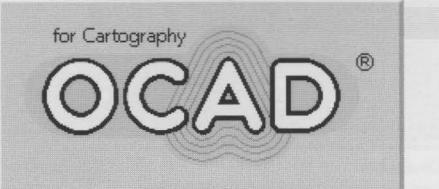

# **PRIMJENA PROGRAMSKOG PAKETA OCAD U KARTOGRAFIJI**

## *izradio: Robert Župan*

#### **Uvod**

**l l l** 

**l l** 

**OCAD** je programski paket za crtanje karata. Svrha mu je pružanje mogućnosti stvaranja različitih vrsta karata (geološke, orijentacijske, turističke ili planovi gradova).

Ovaj rad ima za svrhu prikaz programa **OCAD.** To nije klasičan vodič s uputama "korak po korak", već je naglasak stavljen na neke funkcije i instrukcije koje nisu početniku odmah uočljive, ali s njima se brže radi. Za sve ostale informacije postoji Pomoć" (Help), koja se pojavljuje ukoliko se nešto "nedozvoljeno" (ono što program ne podržava) želi napraviti. Najprije se pojavljuje tzv. okvir za dijalog koji nudi opciju "Help". Help se može pozvati i pritiskom na tipku Fl u bilo kojem trenutku.

#### **Što je OCAD?**

**l and a** 

**l l l** 

**l l l** 

**OCAD** je softverski paket s prvenstvenom namjenom crtanja karata. Radni prostor (podloga) može biti dobiven skaniranjem ili unesen iz DXF datoteke. **OCAD** omogućava širok spektar površinskih i linijskih vrsta simbola za bilo koju vrstu karte. Točkasti simboli se mogu stvarati u raznim bojama.

#### *Procedura stvaranja karte:*

- 1. Skanira se karta (ili dio nje) i koristi kao predložak u pozadini ekrana (radni prostor). Karta se crta preko predloška. Treba uočiti razliku između skanirane karte i karte koja se crta u programu **OCAD.**
- 2. Probni primjer karte se otisne na crno-bijelom ili pisaču u boji.
- 3. **OCAD** može napraviti separaciju boja u obliku (EPS) datoteka, jedna za svaku boju.
- 4. EPS datoteke se šalju u laboratorij za osvjetljavanje reprodukcijskih filmova.

5. Karta se tiska na klasičan način koristeći takve filmove.

#### Općenito **o kartografskom programu OCAD**

**OCAD** je program za crtanje i dopunjavanje karata. Kad se karta nadopunjava koristi se mogućnost unošenja takve karte kao predloška (prethodno skaniranog) koji je u pozadini ekrana, dok se

preko toga može "crtati". Također postoji mogućnost unošenja vektorskih GIS podataka. Osim toga tu su i nekoliko različitih "tabli" (u desnom dijelu ekrana) s raznim vrstama simbola, ovisno o tome za kakvo područje izrađujemo kartu: gradsko, turističko, rekreacijsko ili geološko, a može biti i samo prikaz npr. ulica. Program ne prihvaća karte veće od 4x4 m i koje imaju više od 256 000 objekata. Svaki objekt može sadržavati do 2000 točaka. Jedan nacrtani objekt je npr. jezero, ulica, luk ili bilo kakva druga krivulja. Ponekad se javlja potreba da u bilo kojoj situaciji kada program ne ispuni očekivanja pritisnemo funkcijsku tipku Fl koja ovisno o trenutnom stanju u kojem se nalazi program (npr. pritisnuta je tipka za krivulje) pruža dodatna objašnjenja (informacije o tome kako se crtaju krivulje i koji problemi se mogu pojaviti).

## **Skaniranje karte ili plana kao podloge**

U sam postupak skaniranja ne bih ulazio jer se koristi softver koji dolazi zajedno s pripadajućim skanerom. Nakon skaniranja spremi se skanirana karta u rasterskom BMP obliku. Takve datoteke se mogu otvoriti u **OCAD-u**  kao predlošci. Kad se skanira, ponekad je dobro to napraviti u malim

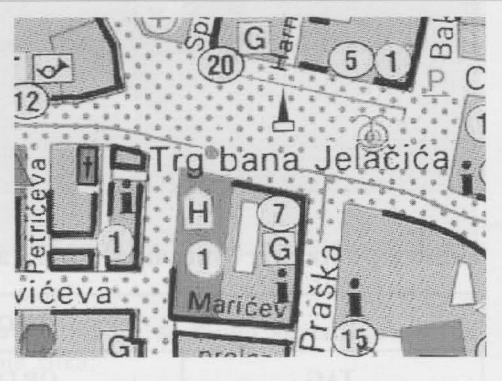

Slika l. Skanirani dio karte

dijelovima. Takvi mali skanirani dijelovi karte s pripadajućom mrežom mogu se lakše ukomponirati (namjestiti), a postiže se i veća brzina rada, naročito na računalima s nedovoljno RAM-memorije. Preporučuju se sljedeće rezolucije:

- rukom rađen (crtan) predložak -150 dpi
- tiskana karta -300 dpi

Prilikom snimanja (save) slike preporučuje se spremanje u istom broju boja kao što je trenutno na ekranu (npr. 256 colors). Može se izabrati iz "Help" izbornika, opcija koja pokazuje koliko boja podržava taj monitor.

Nakon tako unešene podloge može se crtati karta. Bilo bi dobro da takva podloga (skanirana karta) ima mrežu, koju ako ne postoji treba ucrtati prije početka rada. Prednosti takve mreže su u tome da se skanirani dijelovi mogu lako uklopiti u mrežu, pa kad se svi dijelovi slože, nema deformacija na karti u cjelini.

Kod **OCAD-a** postoje 2 koordinatna sustava:

- Koordinatni sustav lista (koordinate su izražene u milimetrima konačno tiskane karte)
- Globalni koordinatni sustav

(koordinate su izražene u metrima u koordinatnom sustavu zemlje za koju se izrađuje karta).

Ako karta nije dobro orijentirana, može se koristiti, ali je prethodno treba zarotirati u OCAD-u.

Koordinatna mreža treba biti poludecimetarska ili decimetarska.

## S.OCADiGPS

Kako OCAD program ima "male" hardverske zahtjeve (pokreće se u Windows okruženju s 4 MB RAMa, a zahtjeva mali prostor na tvrdom disku), pogodan je za korištenje u prijenosnim računalima (laptop, notebook) na terenu. Da bi se korisniku (kartografu) olakšao rad, postoji mogućnost priključenja na GPS prijemnik preko sučelja (interface). Time se dobije trenutni stvarni položaj korisnika, koji je prikazan na ekranu monitora (poslije i na karti).

GPS prijemnik je povezan s računalom pomoću serijskog priključka i šalje svoje podatke u NMEA 0183 formatu. Kako je taj format raširen kod skoro svih GPS prijemnika, većina ih se može povezati (priključiti). NMEA je kratica od "National Marine Electronics Association". OCAD traži GGA poruku. Ako takve poruke nema, tada se koristi RMC poruka. GGA poruka (niz podataka) sadrži 

> KNINSKA TVRĐAVA M 1:1000

neke druge informacije, osim položaja, kao npr. broj satelita koji se koriste (šalju signale) i da li je izvršena korekcija položaja s DGPSom. DGPS prijemnik je priključen na GPS prijemnik i nema neposredan utjecaj na računalo.

GPS prijemnik šalje koordinate u WGS '84 sustavu. Takve se koordinate trebaju transformirati u državni koordinatni sustav. Može se koristiti do 12 točaka, a krajnja transformacija će biti afina transformacija koja najviše odgovara za orijentacijske točke.

Postoje razni GPS prijemnici za ovu namjenu. Oni imaju svoje prednosti, ali nedostatke. "Garmin 45" ne radi u šumi, a ne može niti istovremeno primati DGPS podatke i slati ih u prijenosno računalo (treba puno vremena). "Socket" GPS prijemnik može privremeno obrađivati položajne podatke u šumi (50% vremena), ali nema sučelje za DGPS prijemnik. "Silva Nexsus" je jedini koji daje položajne podatke sve vrijeme u šumi.

Može se zaključiti da za karte krupnih mjerila (npr. orijentacijske karte), GPS prijemnici u testu nisu pokazali zadovoljavajuću točnost, ali na otvorenim terenima (široki horizont) i ukoliko zahtjevi za točnošću nisu visoki, može se koristiti. - -- -

#### 6. Zaključak

Dobra svojstva OCAD-a koja možemo koristiti prilikom stvaranja karte su sljedeća:

- l. Mogućnost stvaranja više vrsta karata (turističke, geološke...).
- 2. Izborom različitih vrsta pomagala i ostalih instrukcija unutar OCAD-a omogućeno je nadopunjavati sadržaj karte potrebnim detaljima.
- 3. Relativno jednostavno se može rotirati, pomicati, brisati ili duplicirati sadržaj, odnosno objekte, te koristiti raznoliku paletu simbola i boja.
- 4. Mogućnost stvaranja osobne datoteke simbola i drugih podataka i povezanost s drugim programima (AutoCad, Adobe Illustrator itd), a u određenom obliku i GPS mjerenjima.
- 5. Unos grafika iz drugih aplikacija preko odlagališta (clipboarda).
- 6. Izbor veličine, stila (fonta) i boje pri prikazu teksta.

## 7. Zahvala

Najljepše se zahvaljujem profesoru N. Frančuli na pruženoj pomoći i savjetima pri izradi ovog rada, a posebno svom voditelju mr.sc. Stanislavu Frangešu.

## 8. Literatura

Hans Steinegger Software (1996): Getting Started with OCAD for Windows 95/NT. Web http:// www.ocad.com

Izrada: Sveučilište u Zagrebu Geodetski fakultet Voditelj: mr. sc. Stanislav Frangeš Student: Robert Župan